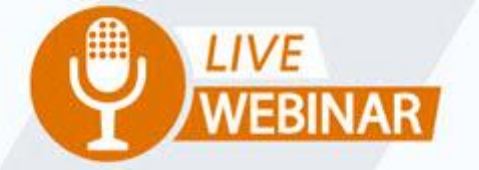

## **SPRINGBOARD TO SUCCESS:**

# **MANAGING MULTI-UNIT SALES**

franconnect

Your Instructor: **Frank Menger** Training Manager

## **STEPS FOR MAKING MULTIPLE UNITS TO BE OPENED**

### **IF** you have one agreement that pertains to all locations…

Make a REGION to contain the information that goes across locations

## Make Units

Make first unit as an active unit Copy it to make all the desired future units Change the first unit to "In Development" Change the remaining units in bulk to another status

Change the Status of the Sales Lead to "Closed – Sold"

Fill in sold date and number of units This populates lead conversion reports

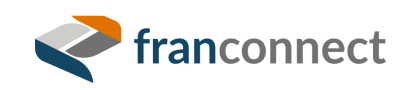

## **MAKING A MULTI-UNIT REPORTING REGION**

#### Admin > Area / Region > Manage Area / Region > Modify Area / Region 'NOVA'

### **MODIFY AREA / REGION**

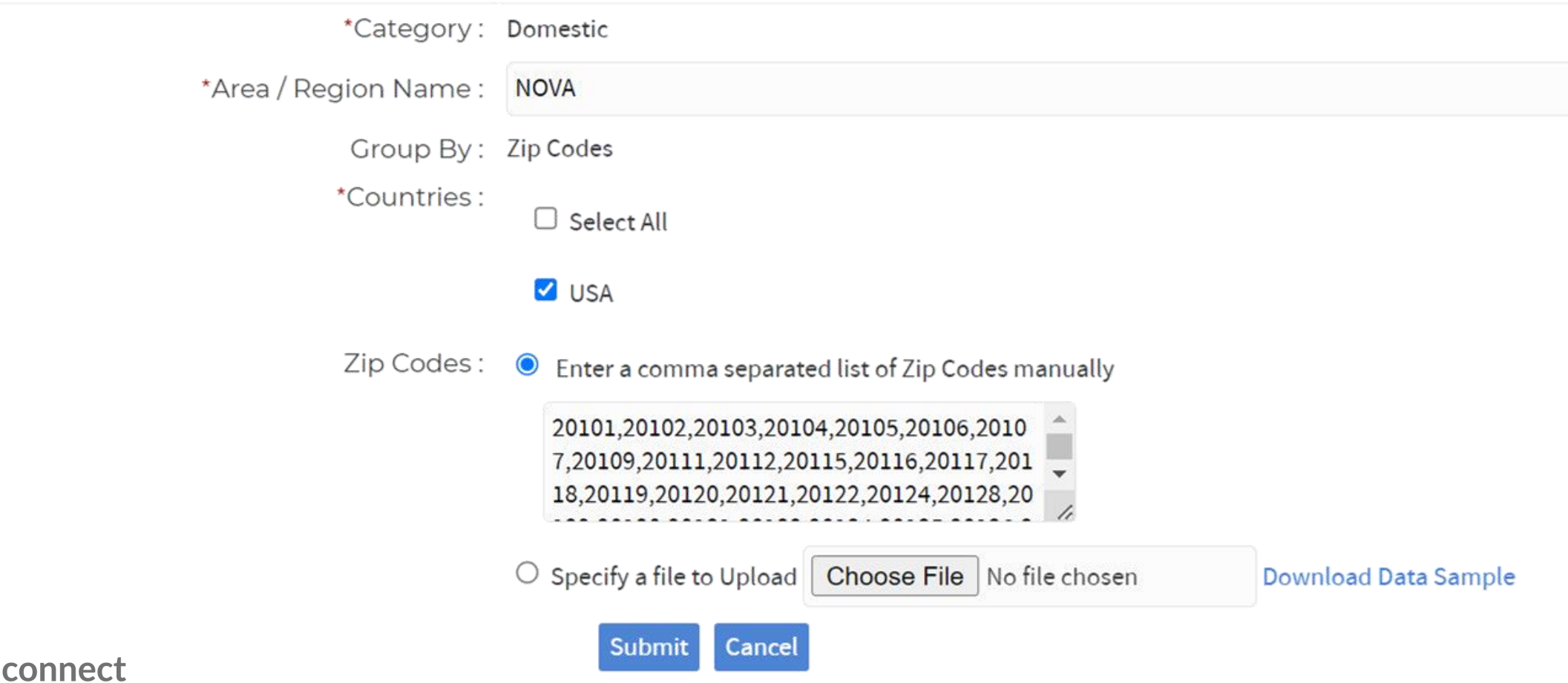

### Fill out the expected opening dates for all known future locations to see a view of what's due when

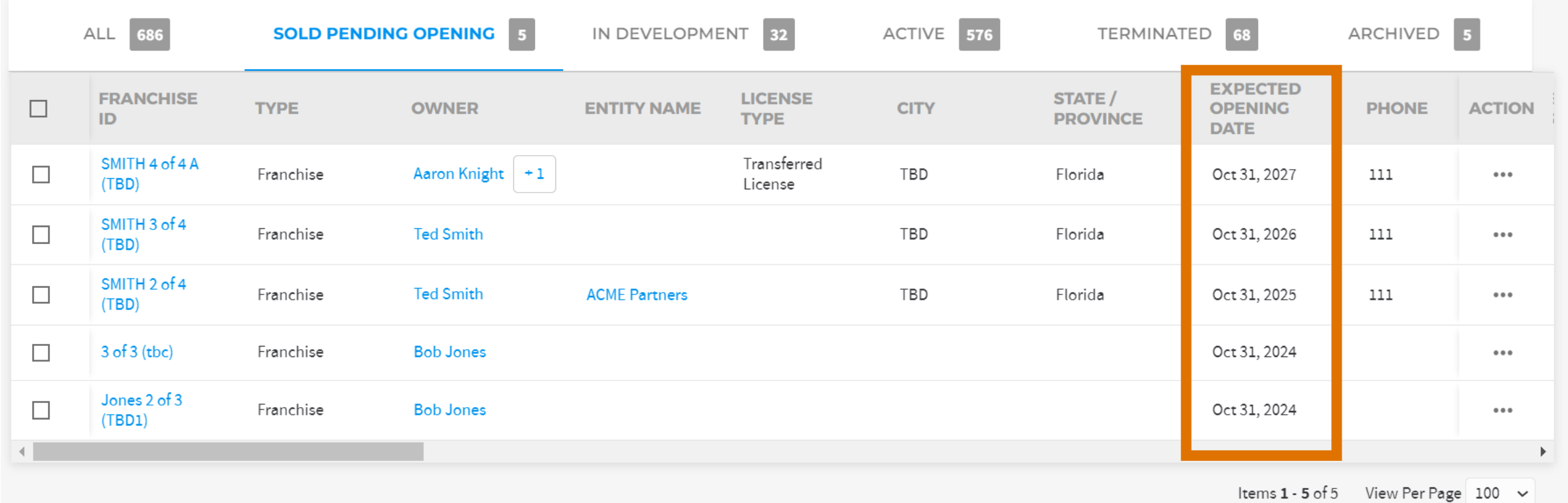

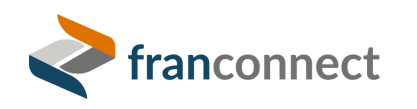